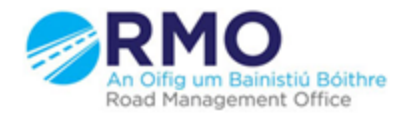

Working together effectively Ag obair go héifeachtach le chéile

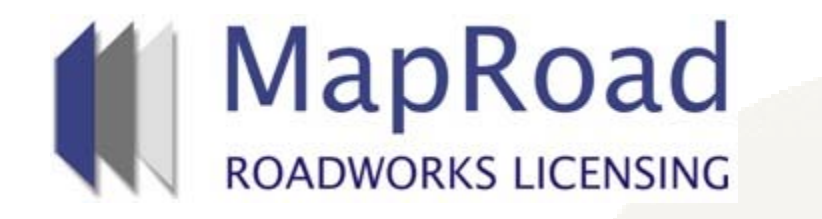

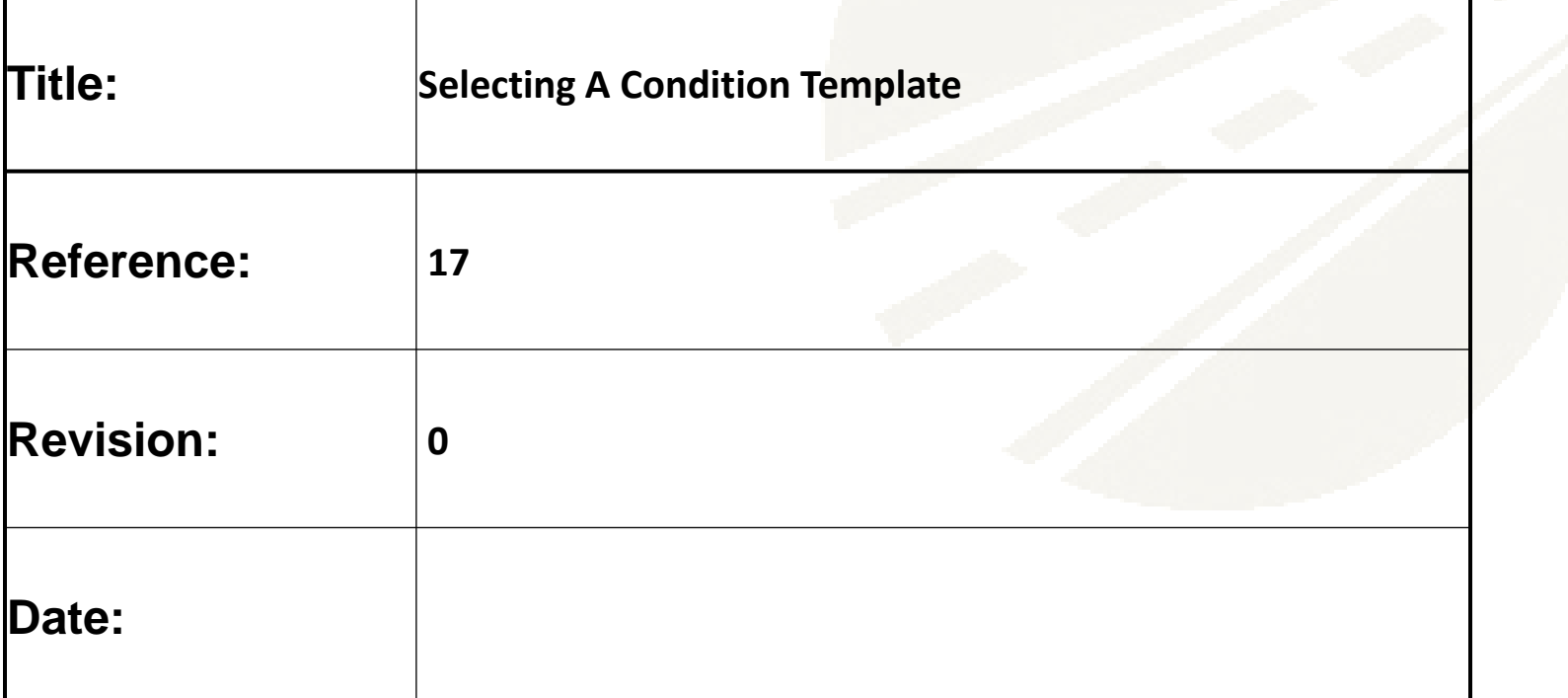

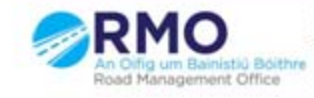

# If a Conditioner wishes to select a Condition Template to add a specific Condition they need to select on "Licence Form" , "Conditions" and then "Add Condition"

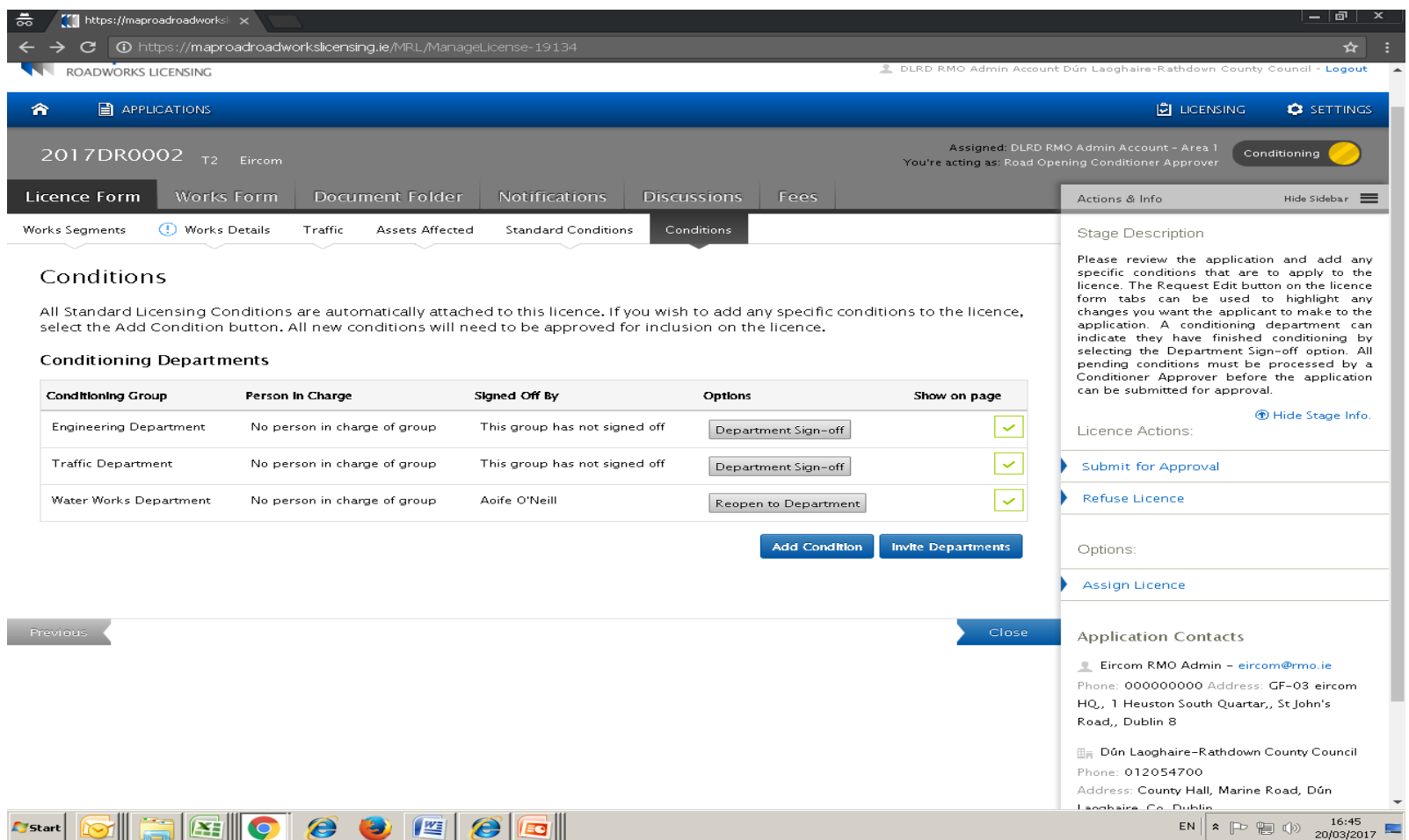

# "Select Condition Template"

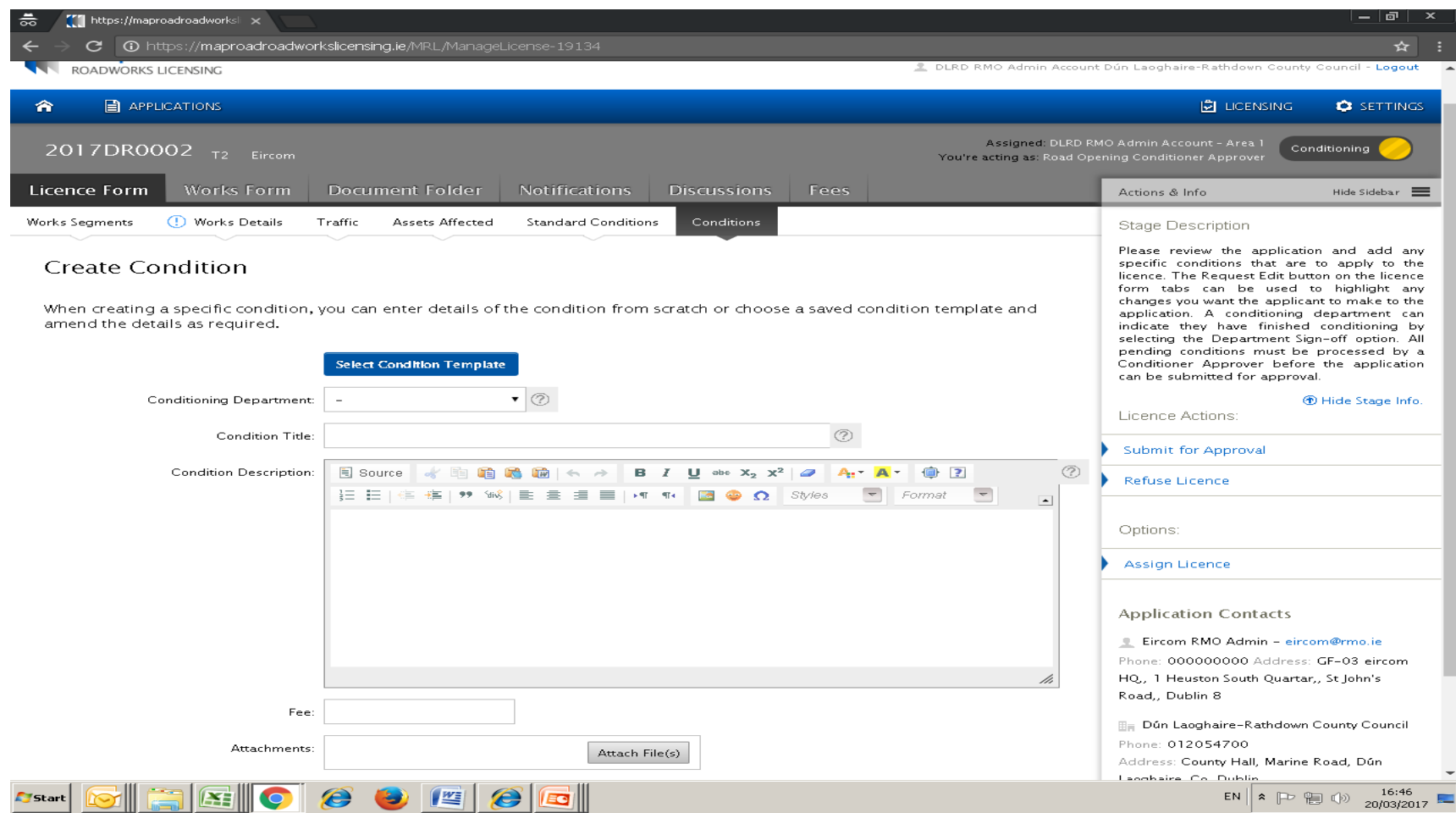

### Select the conditions which have been created by the relevant Conditioning Department

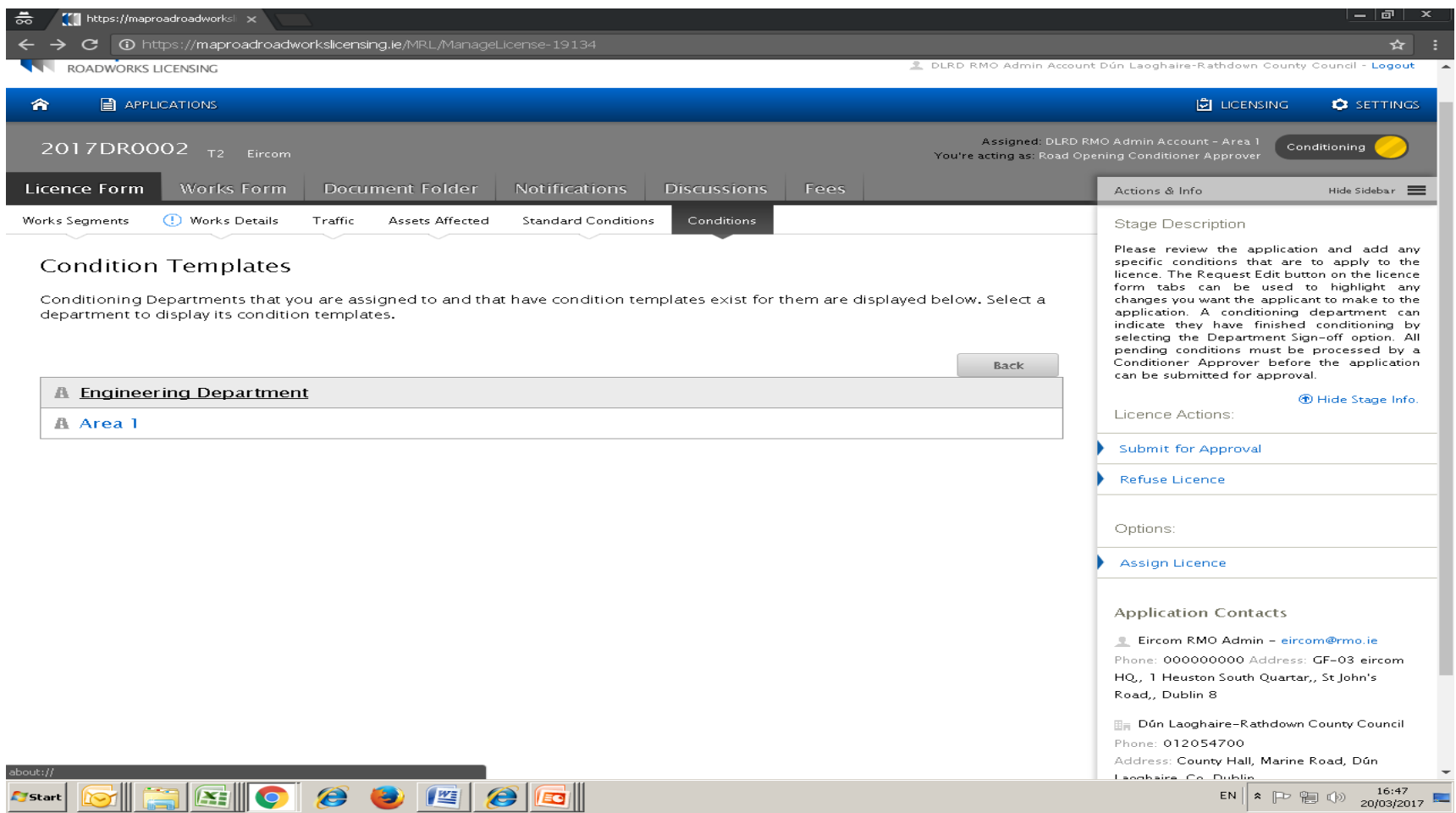

#### Select the relevant Condition.

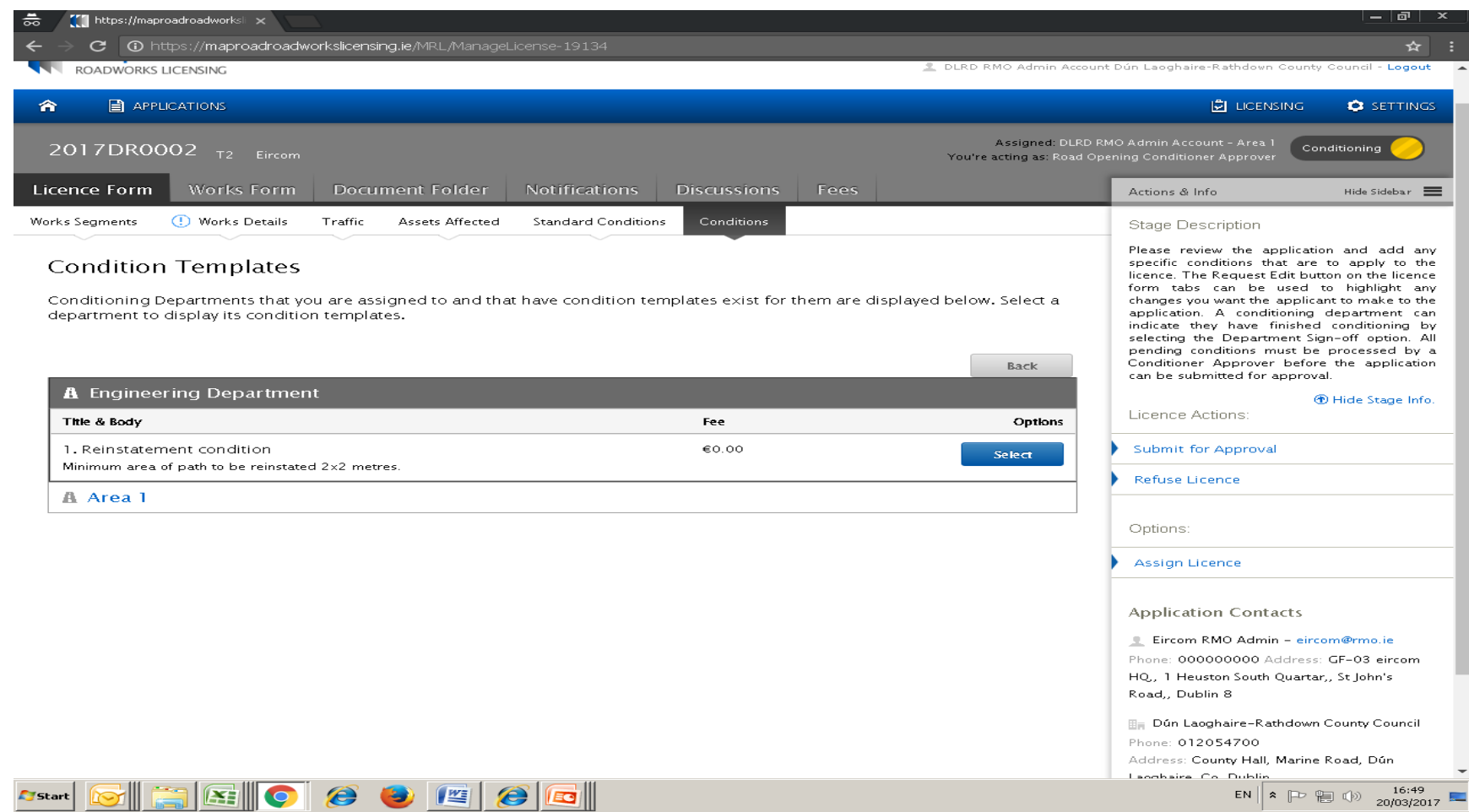

# As per below then select "Confirm" which will add the condition to the existing standard conditions.

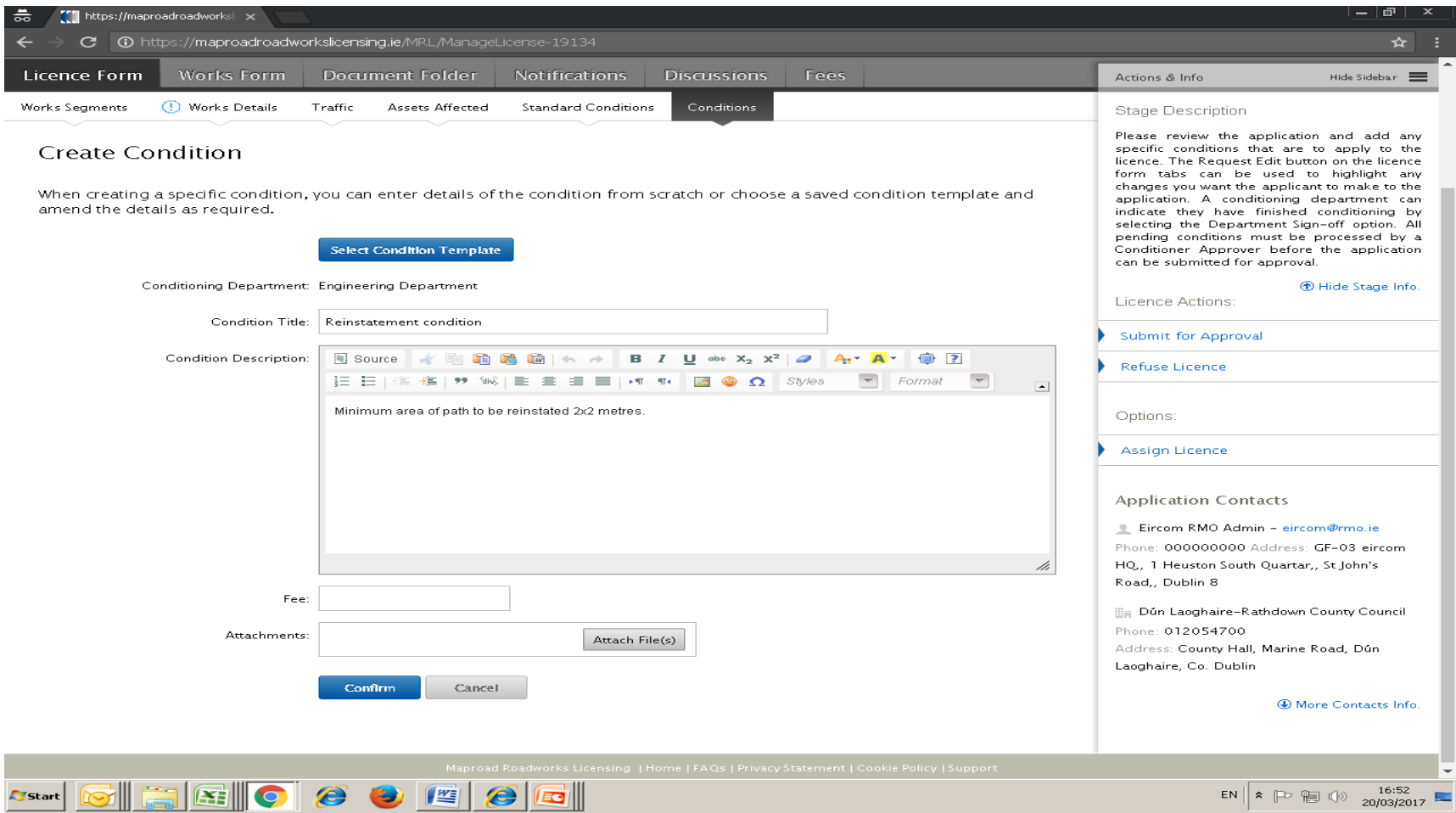

# Please submit any queries to the RMO through [Support@mrl.jitbit.com](mailto:Support@mrl.jitbit.com)

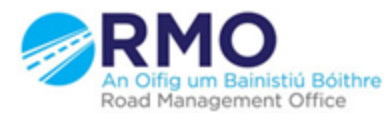

Working together effectively Ag obair go héifeachtach le chéile

7